### Работа с элементом курса «Лекция» на Образовательном портале ОмГПУ Руководство для студентов

# Элемент курса «Лекция»

- Элемент **Лекция** строится по принципу чередования страниц с теоретическим материалом и страниц с обучающими тестовыми заданиями и вопросами.
- Последовательность переходов со страницы на страницу заранее определяется преподавателем и зависит от того, как студент отвечает на вопрос.
- На неправильные ответы преподаватель может дать соответствующий комментарий.
- Лекция может выступать в качестве тренировочного или контрольного мероприятия курса.

## Наведите и нажмите на ссылку **«Лекция» (1)**

## Тема 5

## Разработка элемента курса "Лекция"

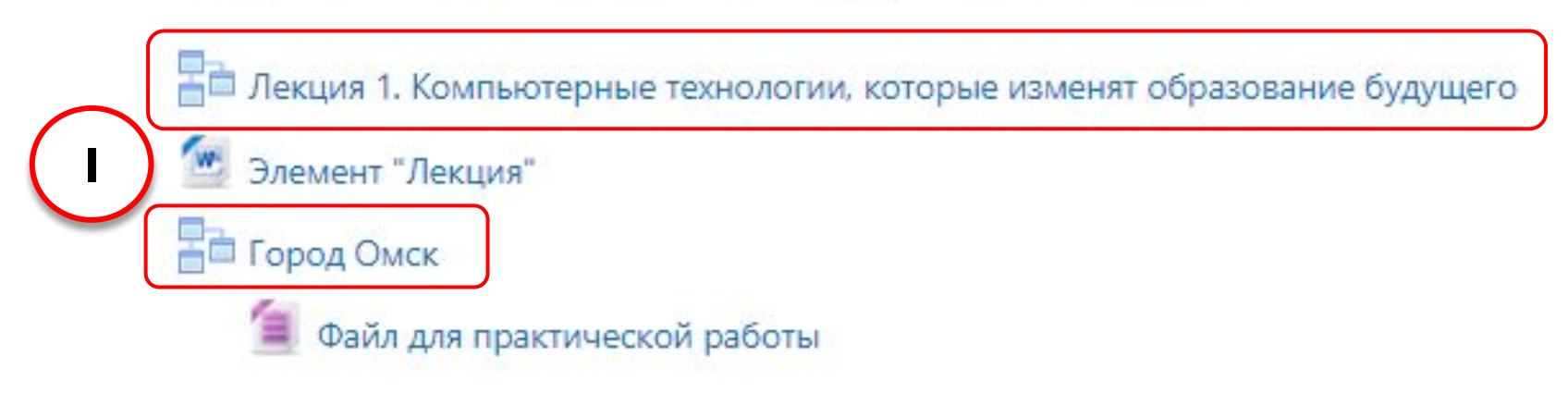

## Откроется первая страница лекции

В меню лекции слева отображаются страницы с теоретическим материалом (1). Так же отображается время работы с лекцией, если преподаватель поставил ограничение. После истечения этого времени Вы можете продолжать работать над лекцией, но ответы не будут учитываться.

#### Меню лекции

- Общая характеристика
- История г. Омска
- Население г. Омска
- Получить оценку

Навигация

 $~\vee~$ В начало

#### **Въ** Личный кабинет

- > Страницы сайта
- **V Мои курсы** 
	- $\rightarrow$
	- 2018 МатИнф ЭКпФКиС(С) 7
	- > 2018 МатИнф ПпПППУи 7
	- > 2018 МатИнф ТДиСО 7
	- > 2018 МатИнф ПМП 7

### Город Омск

К настоящему времени Вы заработали баллов: 0 из 0 возможных.

### Общая характеристика

**Омск** — крупный город в России, административный центрОмской области. Столица Государства Российскс Столица Сибирского казачьего войска.

В Омске проходит единственный в России Сибирский международный марафон, удостоенный бронзовым з

Город расположен в южной части Западно-Сибирской равнины, на месте впадения в Иртыш реки Омь, в це относительно плоская, с преобладающими абсолютными отметками 100-140 м. Однообразный рельеф на западин, древних ложбин стока, озёрными котловинами, увалами.

Крупный транспортный узел. Крупный промышленный центр: лёгкая, пищевая, полиграфическая, химическа промышленности.

Имеются памятники мирового значения: Успенский кафедральный собор внесён в каталог мировой храмов звания Памятника всемирного культурного наследия ЮНЕСКО<sup>[6]</sup>.

## Первая страница лекции

### □ Для продолжения работы с лекцией необходимо нажать кнопку «Далее» (1). Так же здесь Вы можете посмотреть, какой объем лекции Вы уже изучили (2).

• Визуализация данных (Visual data analysis)

#### Навигация

- $\times$  В начало
	- **Фе** Личный кабинет
	- > Страницы сайта
	- **V Мои курсы**

 $\rightarrow$ 

- 2018\_МатИнф\_ЭКпФКиС(С)\_7
- > 2018 МатИнф ПпПППУи 7
- > 2018\_МатИнф\_ТДиСО\_7
- > 2018 МатИнф ПМП 7
- > 2018 МатИнф ООР 7
- > 2018 МатИнф МОИ 7 <u>ususyste</u>s laster and most stations and
- смартфоны, коммуникаторы, нетбуки, ноутбуки + подключения к информационным сетям.
- программное обеспечение и сервисы для организации личной информации (Evernote, Nozbe, Wesabe, Triplt), средств совместного доступа к информационным ресурсам (Dropbox, CalenGoo).
- способствуют распространению социальных сетей.
- эффективно встраиваются в учебный процесс

Посмотрите прогноз фирмы Microsoft на 2011 год - перейти. А это прогноз на 2019 - перейти.

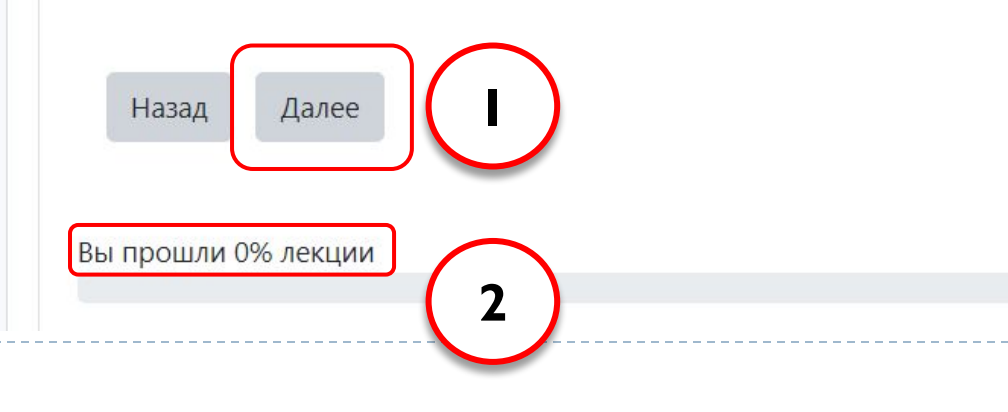

## Страница с тестовым заданием

 На этой странице Вы увидите число полученных баллов из максимально возможных **(1)**. Для ответа на вопрос выберите вариант ответа и нажмите кнопку **«Отправить» (2).**

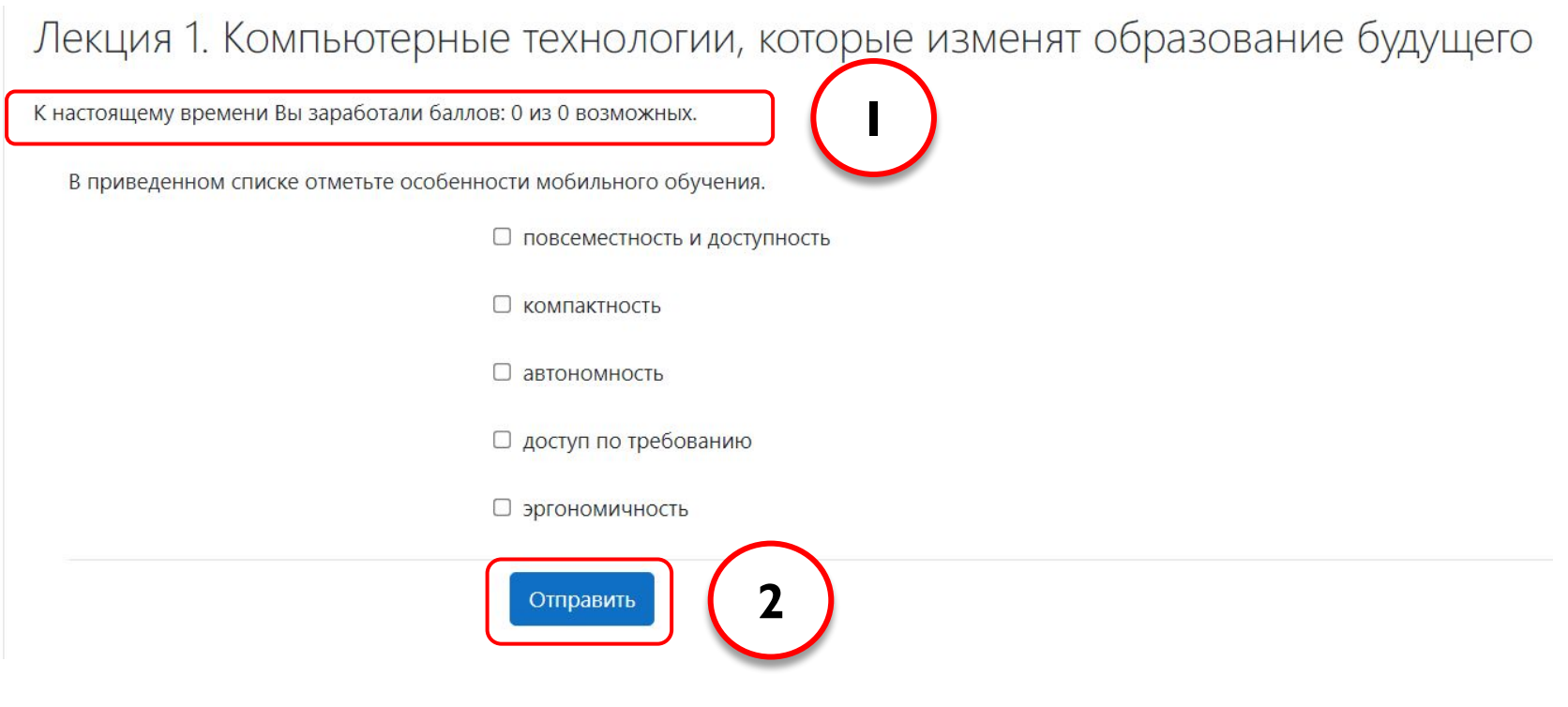

## Страница с результатом ответа

 При правильном ответе на вопрос Вы переходите к следующей странице с теоретическим материалом, при неправильном к предыдущей для повторного изучения. Для перехода нажмите кнопку **«Продолжить» (1).**

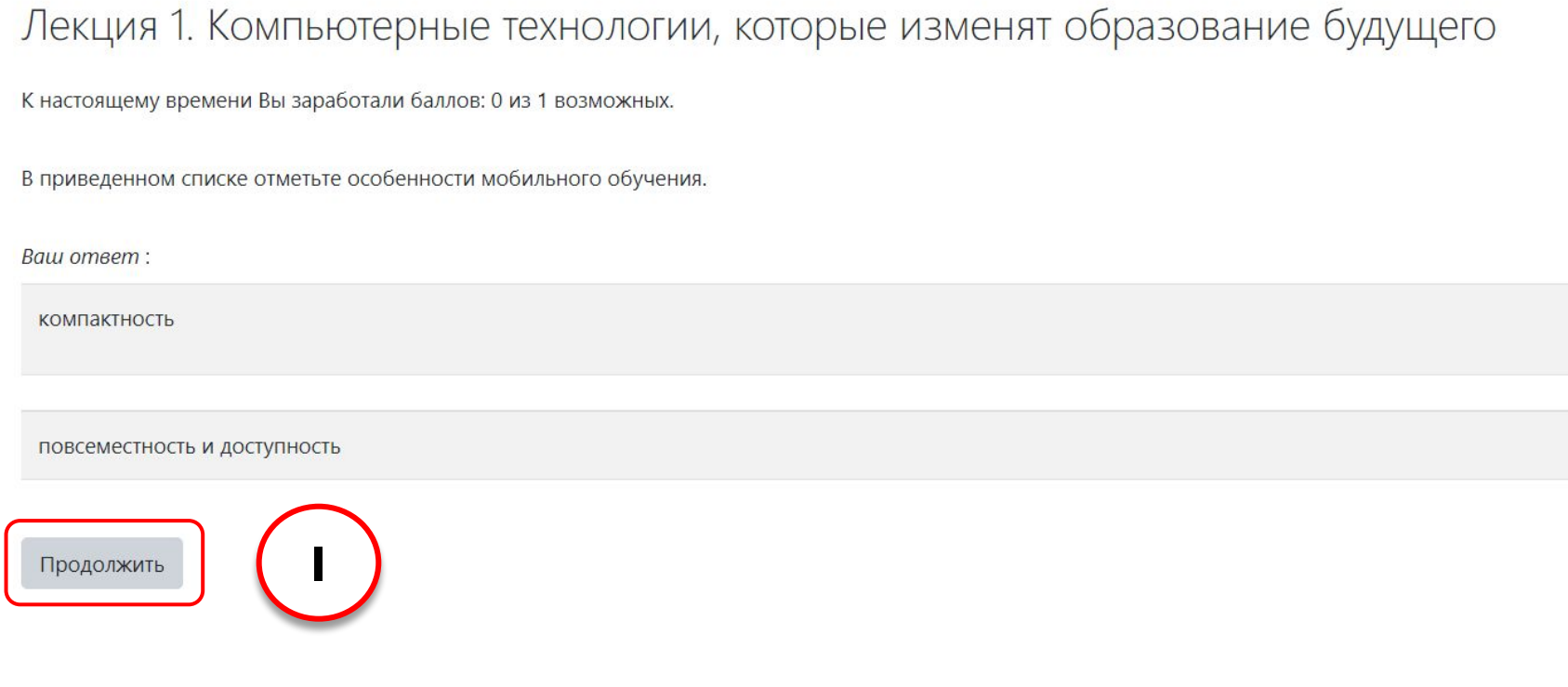

## Завершение лекции

### Поле прохождения всей лекции и ответов на вопросы нажмите кнопку **«Получить оценку» (1)**.

### ЭЛЕМЕНТ КУРСА "ЛЕКЦИЯ"

К настоящему времени Вы заработали баллов: 4 из 7 возможных.

**1**

#### Завершить лекцию

Чтобы получить оценку, вам необходимо нажать кнопку "Получить оценку".

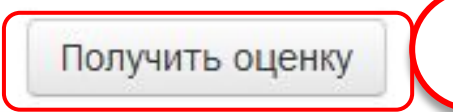

Вы прошли 92% лекции

## Заключительная страница лекции

## На этой странице Вы увидите полученную оценку из максимально возможной за лекцию **(1)**. Так же посмотреть оценку Вы можете нажав на ссылку **«Посмотреть оценки» (2).**

ЭЛЕМЕНТ КУРСА "ЛЕКЦИЯ"

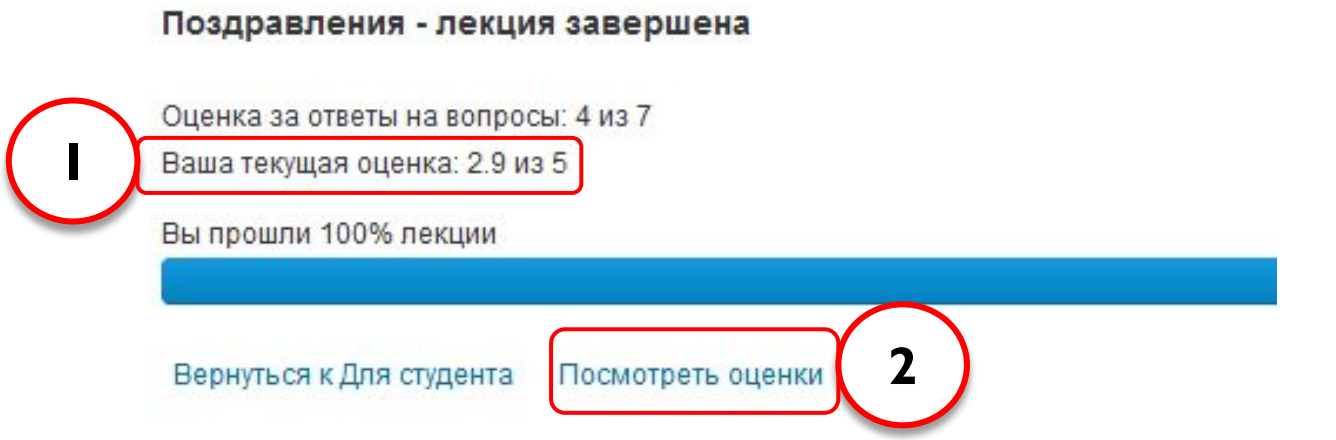